AutoCAD Crack Keygen

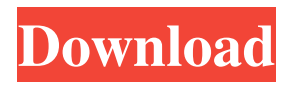

**AutoCAD Crack + With Keygen Free Download PC/Windows [Updated]**

AutoCAD Serial Key's history Origins of AutoCAD AutoCAD's origins can be traced to two sources: ROLM (which later became part of Autodesk) developed another CAD package called RA1000 (named after ROLM's model number for its first microprocessor) for the Apple II, CP/M and Commodore PET; and a team within the Hewlett-Packard Company developed the ADP / MPP CAD product for the HP2000 series of workstations. Hewlett-Packard became Autodesk in 1986. History of AutoCAD from 1986 ROLM's CAD

package, RA1000, was first released in 1982 to manufacturers of industrial equipment and systems for the production of castings and forged metal parts, including: Gulton Industries, Inc., Dana Corporation, International Business Machines (IBM), Thomson Consumer Electronics, Sanyo and many more. In 1983, ROLM introduced RA 1000 for microcomputers with integrated graphics. From 1983 to 1986, RA1000 was the most popular CAD product for the industry. With the advent of personal computers, RA1000 was replaced with AutoCAD in 1986. Today, AutoCAD and 3D Systems NUMA (formerly 3D Systems Corporation) are the leading CAD packages for professional drafters and engineers. AutoCAD and the Industry In 1981, the automotive industry was the largest user of

CAD software. A few years later, when car design started to be "software-driven," AutoCAD became a necessary tool for the new breed of automotive designers. AutoCAD's popularity has been closely tied with the automotive industry. AutoCAD started becoming ubiquitous in the industry after it was introduced in 1986. In 1989, AutoCAD was integrated into the work flow of the major car manufacturers in the United States. Since then, companies in the automotive, power, aerospace, industrial, and other industries have adopted AutoCAD as their standard CAD package. AutoCAD and the residential sector In the late 1980s, AutoCAD was introduced as a software package that enabled hobbyists and do-ityourselfers to design and build their own creations and also small vehicles. While the

release of AutoCAD was initially for hobbyists, this quickly changed to encompass the design and drafting needs of all sorts of people, including realtors, architects

**AutoCAD Activation Code Download For PC**

External connectivity: AutoCAD supports the External Connection Manager (ECM) for command line processing or via API. This

allows an external program to invoke a routine in AutoCAD. ECM provides access to the common operations and method calls that are part of the AutoCAD and AutoCAD

LT software. Typesetting AutoCAD and

AutoCAD LT typeset geometry (typically text and paths) with a two-stage process. The first step, referred to as layout, establishes the final position of all text objects and paths and

their relationships to each other, typically

using one or more text frames or path connectors. The second step, referred to as positioning, places each text object and path within the layout. In some of AutoCAD's more recent releases, the layout step has become more than a simple two-stage

process. The third-party application, Inventor, uses a third-party implementation of the type-setting library called LT Mover. LT Mover does some layout and positioning automatically. Some of AutoCAD's thirdparty products (such as the AutoCAD Architecture product) offer additional type setting features, including a type-setting engine or simply a type-setting facility. Placement Objects can be moved, rotated or flipped. In addition, they can be rotated, translated or scaled to a desired size or dimensions. ObjectPlacement is a command

or tool for positioning an object in space. ObjectPlacement has several attributes that determine how it behaves in different circumstances. ObjectPlacement has four attributes. Object: This attribute is used to identify the object that is to be placed. Direction: This attribute defines the direction in which the object should be placed. For example, if the object is meant to be placed in the top-left corner of a drawing view, the

Direction value should be set to 'V'. ObjectPlacement: This attribute defines how the object should be positioned in the view. There are five options. These options are:

Scaled: The object is scaled to the dimensions of the view. This is the default placement option. Anchored: The object is anchored to a specific corner of the view. It is typically anchored to the top-left or bottomright corner of the view. Rotated: The object is rotated to a specific angle in the view. Positioned: The object is placed at the center of the view. Translation: The object is a1d647c40b

## **AutoCAD**

Run the Autocad application. Open a 3D drawing. Launch the Autocad 2018 R.S.V.P. keygen. You must wait for the keygen to automatically install. After this is done, click on the big blue button in the bottom right corner. This will start the keygen process. You will be asked for a serial key which you can then save to a file. The serial number will be given as 8 digit, generated string. Copy and paste this number in the relevant field of the registration. Confirm and generate your serial. You are all set. Enjoy Autocad 2018 R.S.V.P.a, Epifluorescence images of filopodia and lamellipodia in HUVECs, illustrating the effect of 0.1, 1.0, and 10.0 mM of MSX2-139, with respect to control, on the corresponding microtubule assembly

in cells. Scale bar, 20 μm. Inset,

Magnification of the boxed area in (\*\*a\*\*). Arrows, MSX2-139 is preferentially localized to FAs. (\*\*b\*\*) Quantification of FAs from three independent experiments, as in  $(**a**).$ (\*\*c\*\*) Representative immunofluorescence images for the microtubule plus-end tracking protein EB1 from control and MSX2-139-treated cells. EB1 and microtubules are co-localized at the plus-ends of microtubules in control cells. In contrast, EB1 is located far from the plus-ends of microtubules in MSX2-139-treated cells. (\*\*d\*\*) Quantification of EB1-positive microtubule plus-ends from three independent experiments, as in (\*\*c\*\*). Data are represented as mean  $\pm$  SEM,  $\{\* \* \* \* P^*$  $\overline{\mathcal{L}}$ 

**What's New In?**

Rapidly send and incorporate feedback into your designs. Import feedback from printed paper or PDFs and add changes to your drawings automatically, without additional drawing steps. (video: 1:15 min.) Paper Flow: Send and receive paper directly within AutoCAD. Keep paper on hand for many different types of drawings and easily share paper files. (video: 1:15 min.) Expose new features in AutoCAD 2023 Beta Shape Based Extrusion The Shape Based Extrusion feature makes it easy to control how objects are inserted in your drawing by drawing the shape of an object directly into your drawing. See it in action: Sketch Apps – Sketch

AutoCAD The Sketch Apps for AutoCAD 2023 Beta include the 3D Extrusion App and the Curve Drawing App. Sketch Apps provides an easy way to quickly work with sketching and graphic design in AutoCAD. Users can try out AutoCAD Sketch Apps as a free download for 30 days, after which the app becomes an in-app purchase. 3D Extrusion App This 3D Extrusion App provides an easy way to quickly work with extruding 3D objects in your drawings. See it in action: Curve Drawing App With this Curve Drawing App, users can quickly and easily create, edit, save, and share curves in your drawing. See it in action: Help/How-To: Please see Release Notes for the full list of new features. Please see Release Notes for a full list of new features. Thank you for your time. We look forward to providing an

innovative solution to help you work faster and better. The AutoCAD TeamQ: How can I use "rbindlist" with character class to extract subset of data from a list of lists? I want to extract the following subset of data: I have the following list of data: list

Minimum: OS: Windows 10 / 8 / 8.1 / 7 CPU: Intel Core i3-6100 / AMD Ryzen 3 1200 RAM: 4GB GPU: Radeon R9 280 or GeForce GTX 960 DirectX: Version 11 HDD: 50GB NETWORK: Ad-hoc 802.11b/g/n VGA: 1024 x 768 Additional Notes: Other specifications/feature: \*360º rotating chair controls can be a bit uncomfortable for those with

Related links: